### **rubriqueActivatieprocedure voor LRA-kantoren bij steden en gemeenten**

#### Geachte heer/mevrouw

In deze communicatie vindt u alle nodige informatie om de LRA-functionaliteit (Lokale Registratie Autoriteit) in uw stad of gemeente te kunnen aanbieden. Stap voor stap leggen we u uit hoe u deze dienst kunt activeren, met verwijzing naar de relevante documentatie.

Hieronder vindt u de procedure die u dient uit te voeren indien:

- de burger geen eID heeft maar wel een Rijksregisternummer of een BIS-nummer heeft
- de burger geen eID heeft, en geen Rijksregisternummer of BIS-nummer heeft.
- de burger wel een eID heeft, maar hier niet kan mee aanmelden op onlinediensten (bv. certificaten niet geactiveerd op eID)

en toegang wenst tot de online diensten van de administratie.

Met de LRA-applicatie kunt u burgers een activatiecode uitreiken en een activatielink versturen via email. Hiermee kan de burger een digitale sleutel activeren om zo toegang te krijgen tot de onlinediensten van de overheid.

In deze communicatie verwijzen we naar verschillende documenten:

- De LRA Gebruiksovereenkomst **(na ondertekening, terug te sturen aan FOD BOSA)** Bosa Dt Servicedesk (BOSA) [Servicedesk.DTO@bosa.fgov.be](mailto:Servicedesk.DTO@bosa.fgov.be)
- De handleiding voor het toegangsbeheer, voor het toekennen van de nodige rollen
- De LRA-handleiding met uitleg over de werking van de toepassing
- Twee video's waarin we u uitleggen hoe de LRA-toepassing werkt
- De 'startkaart' die u aan burgers kunt meegeven
- De identificatieprocedure

In de paragrafen hieronder, bedoelen we met 'gebruikers' de ambtenaren van uw stad of gemeente, en met 'eindgebruikers' de burgers die op uw diensten beroep doen.

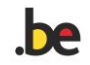

1) Om de toepassing te kunnen gebruiken, is het van essentieel belang dat de gebruikersovereenkomst wordt ondertekend door een gemachtigde vertegenwoordiger van de stad of gemeente. (bv. burgemeester of directeur). De ondertekende overeenkomst, stuurt u terug aan FOD BOSA.

### **Documentatie :**

[https://bosa.belgium.be/sites/default/files/content/documents/DTdocs/LRA\\_B\\_Gebruike](https://bosa.belgium.be/sites/default/files/content/documents/DTdocs/LRA_B_Gebruikersovereenkomst_NL.pdf) [rsovereenkomst\\_NL.pdf](https://bosa.belgium.be/sites/default/files/content/documents/DTdocs/LRA_B_Gebruikersovereenkomst_NL.pdf)

[https://bosa.belgium.be/sites/default/files/content/documents/DTdocs/LRA\\_B\\_Conventi](https://bosa.belgium.be/sites/default/files/content/documents/DTdocs/LRA_B_ConventionUtilisation_FR.pdf) [onUtilisation\\_FR.pdf](https://bosa.belgium.be/sites/default/files/content/documents/DTdocs/LRA_B_ConventionUtilisation_FR.pdf)

2) Om toegang te krijgen tot de toepassing moeten de gebruikers de hoofdtoegangsbeheerder of de medetoegangsbeheerder van de stad of gemeente contacteren, zodat deze de rol ("Lokale Registratie Officier - activatie code") aan de gebruikers kan verstrekken.

# **Documentatie :**

[https://bosa.belgium.be/sites/default/files/content/documents/DTdocs/LRA\\_A\\_Handleid](https://bosa.belgium.be/sites/default/files/content/documents/DTdocs/LRA_A_HandleidingVoorToegangsbeheer_NL.pdf) [ingVoorToegangsbeheer\\_NL.pdf](https://bosa.belgium.be/sites/default/files/content/documents/DTdocs/LRA_A_HandleidingVoorToegangsbeheer_NL.pdf)

[https://bosa.belgium.be/sites/default/files/content/documents/DTdocs/LRA\\_A\\_ManuelG](https://bosa.belgium.be/sites/default/files/content/documents/DTdocs/LRA_A_ManuelGestionAcces_FR.pdf) [estionAcces\\_FR.pdf](https://bosa.belgium.be/sites/default/files/content/documents/DTdocs/LRA_A_ManuelGestionAcces_FR.pdf)

3) Er zijn 2 video's beschikbaar die u de praktische werking van de LRA-toepassing toelichten:

- De eerste video beschrijft het geval waarin de burger die bij uw gemeente een activeringscode komt halen, een BIS- of Rijksregisternummer heeft. In dit geval is de persoon gekend, en kunt u de activeringscode afgeven.

- De tweede video beschrijft het geval waarin de burger die bij uw gemeente een activeringscode komt halen, niet over een BIS- of Rijksregisternummer beschikt. In dat geval moet u de persoon eerst identificeren en inschrijven in het BIS-register, om vervolgende de activeringscode te overhandigen.

## **Documentatie :**

- LRA Applicatie geen eID of BIS NL<https://youtu.be/8mxvkz8eOqA>
- LRA applicatie met BIS NL<https://youtu.be/jM4mMZZ5T9Y>
- LRA Application avec BIS FR<https://youtu.be/Hu4nUTNgN0s>
- LRA Application sans eID ou BIS FR<https://youtu.be/2fsCuKr8Sqw>
- LRA "manual" Registratie

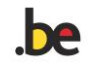

[https://bosa.belgium.be/sites/default/files/content/documents/DTdocs/LRA\\_M\\_manual](https://bosa.belgium.be/sites/default/files/content/documents/DTdocs/LRA_M_manualRegistratie_NL.pdf) [Registratie\\_NL.pdf](https://bosa.belgium.be/sites/default/files/content/documents/DTdocs/LRA_M_manualRegistratie_NL.pdf)

[https://bosa.belgium.be/sites/default/files/content/documents/DTdocs/LRA\\_M\\_manualE](https://bosa.belgium.be/sites/default/files/content/documents/DTdocs/LRA_M_manualEnregistrement_FR.pdf) [nregistrement\\_FR.pdf](https://bosa.belgium.be/sites/default/files/content/documents/DTdocs/LRA_M_manualEnregistrement_FR.pdf)

4) Op basis van bovenstaande stappen, hebt u nu alle nodige informatie om de LRAapplicatie te kunnen gebruiken, en kunt u activatiecodes aan burgers verstrekken. Om dit te doen, ga naar de toepassing:

<https://iamapps.belgium.be/hma/generalinfo?redirectUrl=%2Fhma%2F>

5) Tijdens de procedure met de burger, raden wij sterk aan om de burgers te informeren dat ze bij voorkeur de digitale sleutel "Identificatie met een beveiligingscode via e-mail" activeren.

Er is een startkaart beschikbaar om aanvullende informatie te geven over de activatie van digitale sleutels; deze kaart kunt u afdrukken en meegeven met de burger. [Documentatie:](https://bosa.belgium.be/nl/services/federal-authentication-service-fas#anchor-5)

[Activeren digital sleutel-E-mail OTP](https://bosa.belgium.be/sites/default/files/content/documents/DTdocs/FAS/digitale_sleutels_activeren-_email_otp.pdf) [Activer une cle numerique-E-mail OTP](https://bosa.belgium.be/sites/default/files/content/documents/DTdocs/FAS/activer_une_cle_numerique-e-mail_otp.pdf) [Activation digital key-E-mail OTP](https://bosa.belgium.be/sites/default/files/content/documents/DTdocs/FAS/activation_of_a_digital_key_-_email_otp.pdf) [Aktivierung digitalen schlussels-E-mail OTP](https://bosa.belgium.be/sites/default/files/content/documents/DTdocs/FAS/aktivierung_eines_digitalen_schlussels_-_email_otp.pdf)

6) Om u bij deze procedure te helpen, is hier een document dat u door de verschillende stappen leidt om de identificatie van burgers uit te voeren

[https://bosa.belgium.be/sites/default/files/content/documents/DTdocs/LRA\\_V\\_Procedur](https://bosa.belgium.be/sites/default/files/content/documents/DTdocs/LRA_V_ProcedureVerificatieIdentiteit_NL.pdf) [eVerificatieIdentiteit\\_NL.pdf](https://bosa.belgium.be/sites/default/files/content/documents/DTdocs/LRA_V_ProcedureVerificatieIdentiteit_NL.pdf) [https://bosa.belgium.be/sites/default/files/content/documents/DTdocs/LRA\\_V\\_Procedur](https://bosa.belgium.be/sites/default/files/content/documents/DTdocs/LRA_V_ProcedureVerificationIdentite_FR.pdf) [eVerificationIdentite\\_FR.pdf](https://bosa.belgium.be/sites/default/files/content/documents/DTdocs/LRA_V_ProcedureVerificationIdentite_FR.pdf)

## **Nuttige linken**

LRA (Applicatie) ;<https://iamapps.belgium.be/hma> Checkdoc (Belgische identificatie) [https://www.checkdoc.be](https://www.checkdoc.be/CheckDoc/login.do?language=nl) Prado (buitenlandse identificatie[\) PRADO](https://www.consilium.europa.eu/PRADO/EN/PRADO-START-PAGE.HTML)

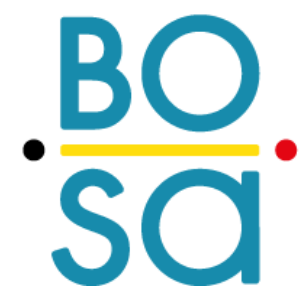

**FOD Beleid en Ondersteuning WTC III, Simon Bolivarlaan 30 1000 Brussel \*\*\* SPF Stratégie et Appui WTC III, Boulevard Simon Bolivar 30 1000 Bruxelles** [servicedesk.dto@bosa.fgov.be](mailto:servicedesk.dto@bosa.fgov.be) • **[www.bosa.be](http://www.bosa.be/)**

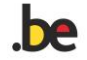